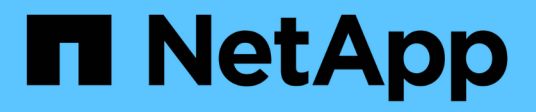

## **storage array commands**

ONTAP 9.10.1 commands

NetApp February 12, 2024

This PDF was generated from https://docs.netapp.com/us-en/ontap-cli-9101/storage-array-modify.html on February 12, 2024. Always check docs.netapp.com for the latest.

# **Table of Contents**

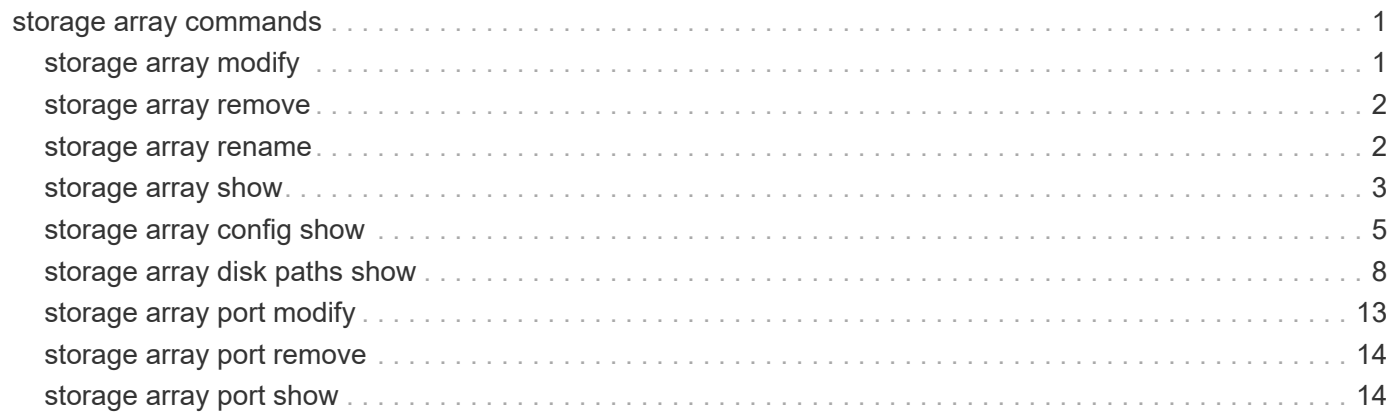

# <span id="page-2-0"></span>**storage array commands**

## <span id="page-2-1"></span>**storage array modify**

Make changes to an array's profile.

**Availability:** This command is available to *cluster* administrators at the *admin* privilege level.

## **Description**

The storage array modify command lets the user change several array parameters.

## **Parameters**

#### **-name <text> - Name**

Storage array name, either generated by Data ONTAP or assigned by the user.

#### **[-prefix <text>] - Prefix**

Abbreviation for the named array.

#### **[-vendor <text>] - Vendor**

Array manufacturer.

#### **[-model <text>] - Model**

Array model number.

#### **[-options <text>] - options**

Vendor specific array settings.

#### **[-max-queue-depth <integer>] - Target Port Queue Depth (privilege: advanced)**

The target port queue depth for all target ports on this array.

#### **[-lun-queue-depth <integer>] - LUN Queue Depth (privilege: advanced)**

The queue depth assigned to array LUNs from this array.

#### **{ [-is-upgrade-pending {true|false}] - Upgrade Pending (privilege: advanced)**

Set this parameter to *true* if the array requires additional Data ONTAP resilience for a pending firmware upgrade. Keep this parameter *false* during normal array operation. This value can not be set to *true* if -path-faliover-time is greater than zero.

#### **[-path-failover-time <integer>] - Path Failover Time (sec)**

The time delay (in secs) before switching the I/O path when the path is deleted. The maximum time delay is 30 sec. The default is 0. This value can not be greater than zero if -is-upgrade-pending is *true* .

#### **[-all-path-fail-delay <integer>] - Extend All Path Failure Event (secs)**

Use this parameter to increase the delay before Data ONTAP declares an "all path failure" event for an array. Delaying the "all path failure" event allows Data ONTAP to suspend I/O operations for a longer period of time before declaring a data access disruption, allowing for I/O operations to resume if any path comes back online within the specified duration. A valid delay is any value between 30 and 90 seconds. A value of

0 will reset the delay, resulting in default actions being taken whenever an "all path failure" event is detected.

## **Examples**

This command changes the model to FastT.

```
cluster1::> storage array modify -name IBM_1722_1 -model FastT
```
## <span id="page-3-0"></span>**storage array remove**

Remove a storage array record from the array profile database.

**Availability:** This command is available to *cluster* administrators at the *admin* privilege level.

## **Description**

The storage array remove command discards array profile records for a particular storage array from the cluster database. The command fails if a storage array is still connected to the cluster. Use the [storage array](#page-6-0) [config show](#page-6-0) command to view the array connectivity status. The array target port can be removed using the [storage array port remove](#page-15-0) command.

## **Parameters**

#### **-name <text> - Name**

Name of the storage array you want to remove from the database.

## **Examples**

cluster1::> storage array remove IBM\_1722\_1

## **Related Links**

- [storage array config show](#page-6-0)
- [storage array port remove](#page-15-0)

## <span id="page-3-1"></span>**storage array rename**

Change the name of a storage array in the array profile database.

**Availability:** This command is available to *cluster* administrators at the *admin* privilege level.

## **Description**

The storage array rename command permits substitution of the array profile name which Data ONTAP assigned during device discovery. By default, the name that Data ONTAP assigned to the storage array during discovery is shown in Data ONTAP displays and command output.

## **Parameters**

#### **-name <text> - Name**

Storage array name either generated by Data ONTAP or assigned by the user.

**-new-name <text> - The new name to assign to this array profile. (28 chars max)**

New name to assign to the storage array.

### **Examples**

cluster1::> storage array rename -name HITACHI DF600F 1 -new-name MyArray

## <span id="page-4-0"></span>**storage array show**

Display information about SAN-attached storage arrays.

**Availability:** This command is available to *cluster* administrators at the *admin* privilege level.

## **Description**

The storage array show command displays information about arrays visible to the cluster. If no parameters are specified, the command displays the following information about all storage arrays:

- Prefix
- Name
- Vendor
- Model
- Options

To display detailed information about a single array, use the `-name` parameter. The detailed view adds the following information:

- Serial Number
- Optimization Policy
- Affinity
- Errors
- Path Failover Time
- Extend All Path Failure Event

## **Parameters**

#### **{ [-fields <fieldname>,…]**

If you specify the -fields <fieldname>, ... parameter, the command output also includes the specified field or fields. You can use '-fields ?' to display the fields to specify.

#### **| [-instance ] }**

If you specify the -instance parameter, the command displays detailed information about all fields.

#### **[-name <text>] - Name**

Selects the arrays that match this parameter value.

#### **[-prefix <text>] - Prefix**

Abbreviation for the named array.

#### **[-vendor <text>] - Vendor**

Array manufacturer.

#### **[-model <text>] - Model**

Array model number.

#### **[-options <text>] - options**

Vendor specific array settings.

#### **[-serial-number <text>] - Serial Number**

Array product identifier.

#### **[-max-queue-depth <integer>] - Target Port Queue Depth (privilege: advanced)**

Selects the arrays that match this parameter value.

#### **[-lun-queue-depth <integer>] - LUN Queue Depth (privilege: advanced)**

Selects the arrays that match this parameter value.

### **[-optimization-policy {iALUA|eALUA|symmetric|proprietary|mixed|unknown}] -**

#### **Optimization Policy**

Selects the arrays that match this parameter value.

#### **[-affinity {none|aaa|ap|mixed|unknown}] - Affinity**

Selects the arrays that match this parameter value.

#### **[-error-text <text>,…] - Error Text**

Selects the arrays that match this parameter value.

#### **[-is-upgrade-pending {true|false}] - Upgrade Pending (privilege: advanced)**

Selects the arrays that match this parameter value.

#### **[-path-failover-time <integer>] - Path Failover Time (sec)**

Use this parameter to list arrays that have path failover time set to the value you specify.

#### **[-all-path-fail-delay <integer>] - Extend All Path Failure Event (secs)**

Use this parameter to list arrays that have the all path failure event delay set to the value you specify.

## **Examples**

The following example displays information about all arrays.

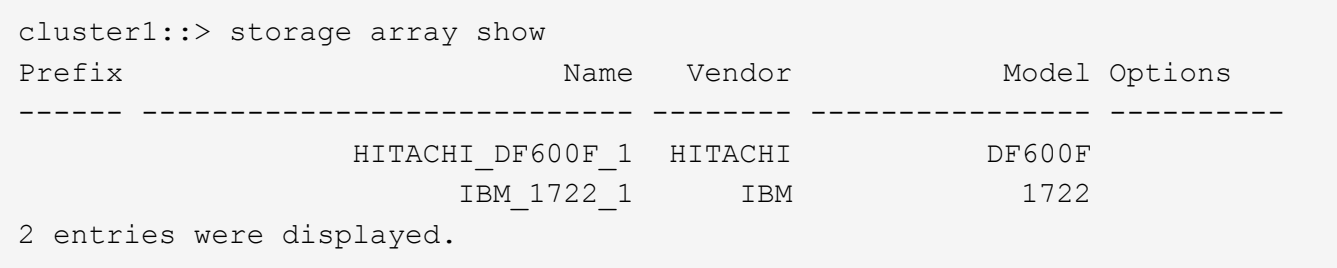

The following example displays detailed information about a specific array:

```
cluster1::> storage array show -name HITACHI_DF600F_1
Name: HITACHI DF600F 1
                                      Prefix: abc
                                      Vendor: HITACHI
                                       Model: DF600F
                                     options:
                              Serial Number: 4291000000000000
                        Optimization Policy: iALUA
                                    Affinity: aaa
                                 Error Text:
               Path Failover Timeout (sec): 30
     Extend All Path Failure Event (secs): 50
```
## <span id="page-6-0"></span>**storage array config show**

Display connectivity to back-end storage arrays.

**Availability:** This command is available to *cluster* administrators at the *admin* privilege level.

## **Description**

The storage array config show command displays information about how the storage arrays connect to the cluster, LUN groups, number of LUNS, and more. Use this command to validate the configuration and to assist in troubleshooting.

## **Parameters**

#### **{ [-fields <fieldname>,…]**

If you specify the -fields <fieldname>, ... parameter, the command output also includes the specified field or fields. You can use '-fields ?' to display the fields to specify.

#### **| [-switch ]**

If you specify this parameter, switch port information is shown.

#### **| [-instance ] }**

If you specify the -instance parameter, the command displays detailed information about all fields.

#### **[-node {<nodename>|local}] - Controller Name**

Selects the arrays that match this parameter value.

#### **[-group <integer>] - LUN Group**

Selects the arrays that match this parameter value. A LUN group is a set of LUNs that shares the same path set.

#### **[-target-wwpn <text>] - Array Target Ports**

Selects the arrays that match this parameter value (the World Wide Port Name of a storage array port).

#### **[-initiator <text>] - Initiator**

Selects the arrays that match this parameter value (the host bus adapter that the clustered node uses to connect to storage arrays).

#### **[-array-name <array name>] - Array Name**

Selects the arrays that match this parameter value.

```
[-target-side-switch-port <text>] - Target Side Switch Port
```
Selects the arrays that match this parameter value.

```
[-initiator-side-switch-port <text>] - Initiator Side Switch Port
```
Selects the arrays that match this parameter value.

#### **[-lun-count <integer>] - Number of array LUNs**

Selects the arrays that match this parameter value.

#### **[-ownership {all|assigned|unassigned}] - Ownership**

Selects the arrays that match this parameter value.

## **Examples**

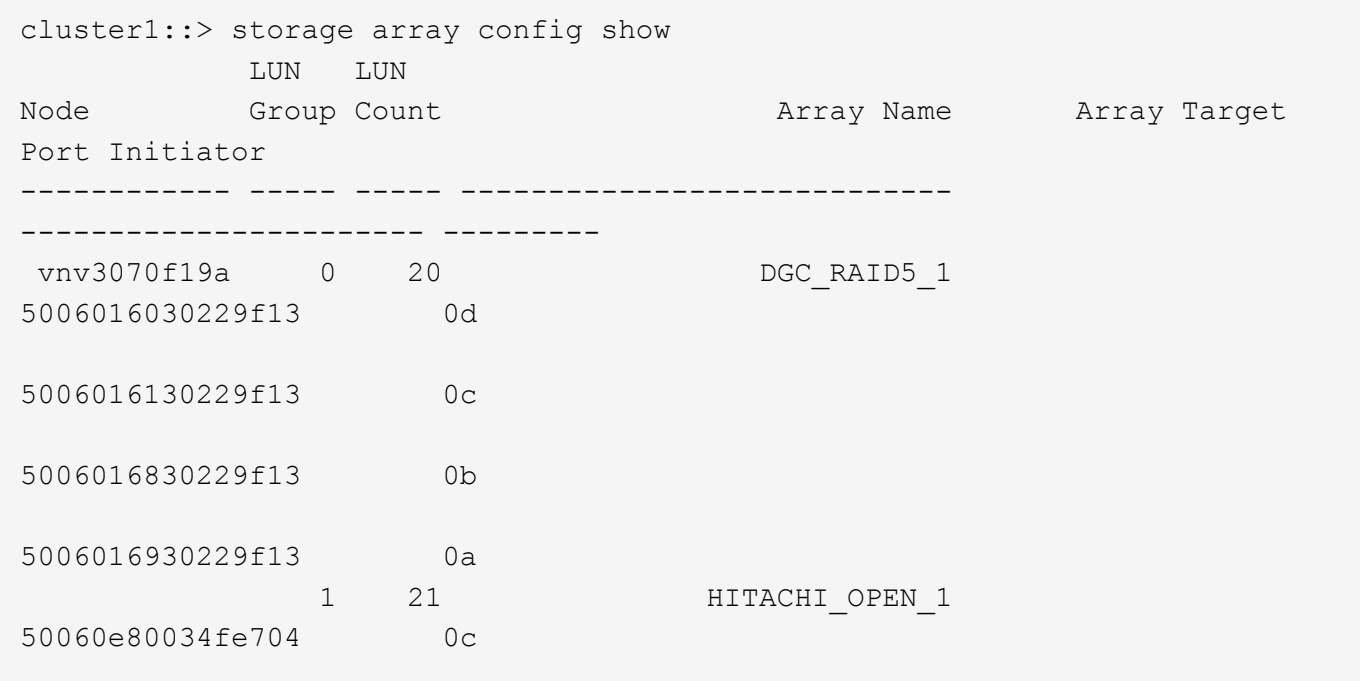

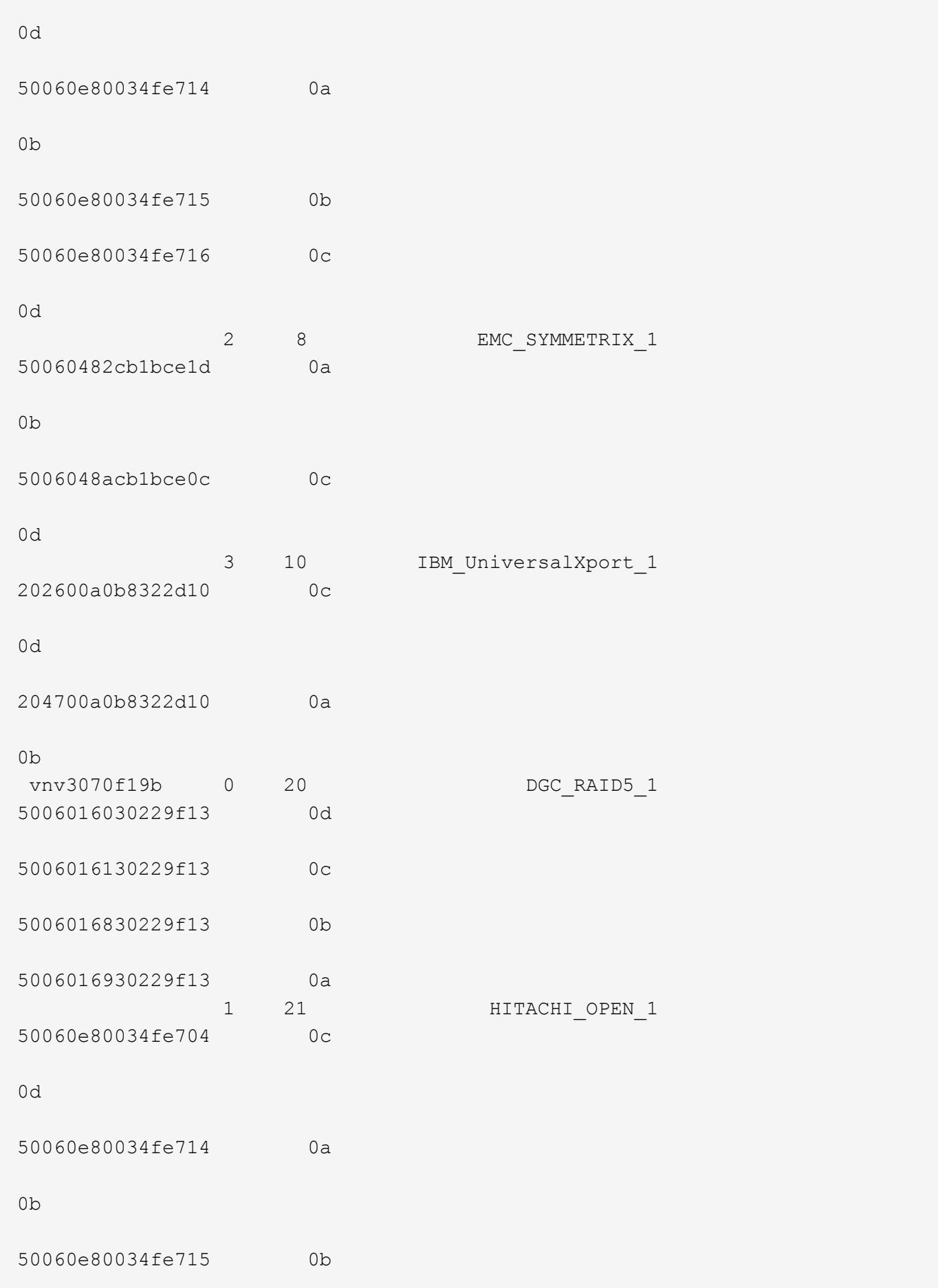

50060e80034fe716 0c 0d 2 8 BMC SYMMETRIX 1 50060482cb1bce1d 0a 0b 5006048acb1bce0c 0c 0d 3 10 IBM UniversalXport 1 202600a0b8322d10 0c 0d 204700a0b8322d10 0a 0b 38 entries were displayed. Warning: Configuration errors were detected. Use 'storage errors show' for detailed information.

## <span id="page-9-0"></span>**storage array disk paths show**

Display a list of LUNs on the given array

**Availability:** This command is available to *cluster* administrators at the *admin* privilege level.

## **Description**

The storage array disk paths show command displays information about disks and array LUNs. Where it appears in the remainder of this document, "disk" may refer to either a disk or an array LUN. By default, the command displays the following information about all disks:

- Disk Unique Identifier
- Controller name
- Initiator Port
- LUN ID
- Failover optimization type
- The Use State of the LUN on this path
- Target Port
- Target IQN
- TPGN
- Port speeds
- Kbytes/sec on Disk (Rolling Average)
- Number IOPS per second on disk (Rolling Average)

To display detailed information about a single disk, use the -disk parameter.

## **Parameters**

#### **{ [-fields <fieldname>,…]**

Displays the specified fields for all disks, in column style output.

#### **| [-switch ]**

`

Displays the switch port information for all disks, in column style output.

#### **| [-instance ] }**

Displays detailed disk information. If no disk path name is specified, this parameter displays the same detailed information for all disks as does the -disk parameter. If a disk path name is specified, then this parameter displays the same detailed information for the specified disks as does the -disk parameter.

#### **[-uid <text>] - Disk Unique Identifier**

Selects the disks whose unique id matches this parameter value. A disk unique identifier has the form: `20000000:875D4C32:00000000:00000000:00000000:00000000:00000000:00000000:00000000:00000000

#### **[-disk <disk path name>] - Disk Name**

Displays detailed information about the specified disks.

#### **[-array-name <array name>] - Array Name**

Selects information about the LUNs presented by the specified storage array.

#### **[-diskpathnames <disk path name>,…] - Path-Based Disk Names**

Selects information about disks that have all of the specified path names.

#### **[-nodelist {<nodename>|local}] - Controller name**

Selects information about disks that are visible to all of the specified nodes .

#### **[-initiator <text>,…] - Initiator Port**

Selects information about disks that are visible to the initiator specified. Disks that are not currently in use by that initiator are included.

#### **[-lun <integer>,…] - LUN ID**

Selects information about the specified LUNs.

#### **[-target-wwpn <text>,…] - Target Port**

Selects information about disks that are visible on target ports identified by their World Wide Port Name.

#### **[-initiator-side-switch-port <text>,…] - Initiator Side Switch Port**

Selects information about disks visible to an initiator that is connected to the specified switch port.

#### **[-lun-path-use-state <text>,…] - The Use State of the LUN on this path**

Selects information about LUNs reporting the specified in-use state.

#### **[-tpgn <integer>,…] - Target Port Group Number**

Selects information about disks that belong to the specified Target Port Group Number.

#### **[-port-speed <text>,…] - Port Speed**

Selects information about disks served by a Host Bus Adapter that is running at the specified port speed.

#### **[-lun-io-kbps <integer>,…] - Kbytes/sec on Disk (Rolling Average)**

Selects information about the LUNs that have reached the specified I/O throughput.

#### **[-lun-iops <integer>,…] - Number IOPS per second on disk (Rolling Average)**

Selects information about the LUNs that have reached the specified number of IOPs.

#### **[-target-side-switch-port <text>,…] - Target Side Switch Port**

Selects information about disks that are visible on target ports identified by the switch port to which they are connected.

#### **[-target-port-access-state <text>,…] - Failover optimization type**

Selects information about disks visible on target ports that have the specified access state.

#### **[-initiator-io-kbps <integer>,…] - Kbytes of I/O per second on Initiator (Rolling Average)**

Selects information about disks visible to an initiator that has executed I/O at the specified throughput.

#### **[-initiator-iops <integer>,…] - Number of IOPS on Initiator (Rolling Average)**

Selects information about disks visible to an initiator that has executed the specified number of IOPs.

#### **[-target-io-kbps <integer>,…] - Kbytes of I/O per second to Target (Rolling Average)**

Selects information about disks visible on target ports that have reached the specified I/O throughput.

#### **[-target-iops <integer>,…] - Number of IOPS to Target (Rolling Average)**

Selects information about disks visible on target ports that have performed the specified number of IOPs.

#### **[-path-link-errors <integer>,…] - Link Error count on path**

Selects information about disks with paths that have incurred the specified number of FC link errors.

#### **[-path-io-kbps <integer>,…] - Kbytes of I/O per second on Path (Rolling Average)**

Selects information about disk with paths that have reached the specified I/O throughput.

#### **[-path-iops <integer>,…] - Number of IOPS on Path (Rolling Average)**

Selects information about disks on those paths that have reached the specified number of IOPs.

#### **[-path-quality <integer>,…] - Percentage of weighted error threshold**

Selects information about disks on paths that have incurred the specified number of errors. The value displayed is a measure of the health of a path expressed as a percentage of an error threshold. Once a

path has reached or surpassed the error threshold, another path will be selected for I/O transfer, if there is one available.

#### **[-path-lun-in-use-count <integer>,…] - Number of LUNs in the in-use state on this path**

Selects information about disks with paths that have the specified in-use-count.

#### **[-initiator-lun-in-use-count <integer>,…] - Number of LUNs in the in-use state on this initiator**

Selects information about disks with a path through an initiator that has the specified in-use-count.

#### **[-target-lun-in-use-count <integer>,…] - Number of LUNs in the in-use state on this target**

Selects information about disks with a path through a target port that has the specified in-use-count.

#### **[-preferred-target-port {true|false}] - Whether or not target port group is preferred**

Selects information about disks that match the specified parameter value indicating whether the backing storage is ALUA (Assymetric Logical Unit Access) capable and has specified the array target port on this path to be a preferred target port for I/O.

#### **[-vmdisk-device-id <integer>,…] - Virtual disk device ID**

Selects information about disks that have the specified virtual disk device ID.

#### **[-host-adapter <text>] - Primary Path Host Adapter**

Selects information about disks that are currently using the specified Host Bus Adapter.

#### **[-primary-port <text>] - Primary Path Disk Port**

Selects information about disks that use the specified primary port.

#### **[-secondary-name <disk path name>] - Secondary Path Name**

Selects information about disks that use the specified secondary path name, for multipath configuration.

#### **[-secondary-port <text>] - Secondary Path Disk Port**

Selects information about disks that use the specified secondary port.

## **Examples**

The following example displays information about all disks:

```
cluster1::> storage array disk paths show
Disk Name: 1.0.20
UID:
5000C500:0979E09F:00000000:00000000:00000000:00000000:00000000:00000000:00
000000:00000000
LUN
Link Disk I/O
Controller Initiator ID Acc Use Target Port
TPGN Speed (KB/s) IOPS
node2 3a 0 AO INU 5000c5000979e09d
80 9 Gb/S 0 0 0 0
node2 3c 0 AO RDY 5000c5000979e09e
```
12 9 Gb/S 0 0 node1 3a 0 AO RDY 5000c5000979e09e 12 9 Gb/S 0 0 0 node1 3c 0 AO INU 5000c5000979e09d 80 9 Gb/S 0 0 0 Disk Name: 1.0.22 UID: 5000C500:0979E3C3:00000000:00000000:00000000:00000000:00000000:00000000:00 000000:00000000 **LUN** Link Disk I/O Controller Initiator ID Acc Use Target Port TPGN Speed (KB/s) IOPS node2 3a 0 AO INU 5000c5000979e3c1 83 9 Gb/S 0 0 0 node2 3c 0 AO RDY 5000c5000979e3c2 15 9 Gb/S 0 0 node1 3a 0 AO RDY 5000c5000979e3c2 15 9 Gb/S 0 0 0 node1 3c 0 AO INU 5000c5000979e3c1 83 9 Gb/S 0 0 0 Disk Name: 1.0.19 UID: 5000C500:0979E3F3:00000000:00000000:00000000:00000000:00000000:00000000:00 000000:00000000 **LUN** Link Disk I/O Controller Initiator ID Acc Use Target Port TPGN Speed (KB/s) IOPS node2 3a 0 AO RDY 5000c5000979e3f1 86 9 Gb/S 0 0 0 node2 3c 0 AO INU 5000c5000979e3f2 18 9 Gb/S 0 0 0 node1 3a 0 AO INU 5000c5000979e3f2 18 9 Gb/S 0 0 0 node1 3c 0 AO RDY 5000c5000979e3f1 86 9 Gb/S 0 0 0 Disk Name: 1.0.16 UID: 5000C500:0979EBEB:00000000:00000000:00000000:00000000:00000000:00000000:00 000000:00000000 **LUN** Link Disk I/O Controller Initiator ID Acc Use Target Port TPGN Speed (KB/s) IOPS node2 3a 0 AO INU 5000c5000979ebe9

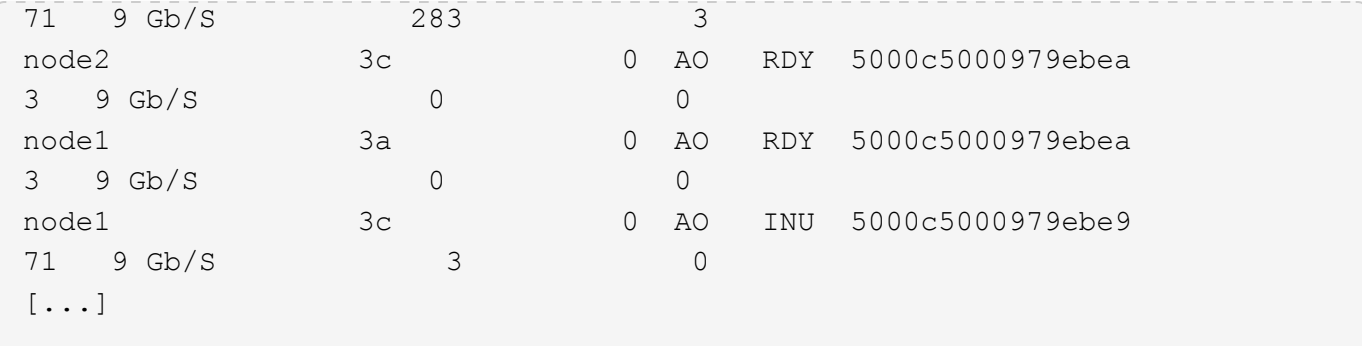

## <span id="page-14-0"></span>**storage array port modify**

Make changes to a target port record.

**Availability:** This command is available to *cluster* administrators at the *admin* privilege level.

## **Description**

The storage array port modify command lets the user change array target port parameters.

#### **Parameters**

#### **-name <text> - Name**

Selects the array ports that match this parameter value. The storage array name is either generated by Data ONTAP or assigned by the user.

#### **-wwnn <text> - WWNN**

Selects the array ports that match this parameter value.

#### **-wwpn <text> - WWPN**

Selects the array ports that match this parameter value.

#### **[-max-queue-depth <integer>] - Target Port Queue Depth**

The target port queue depth for this target port.

#### **[-utilization-policy {normal|defer}] - Utilization Policy**

The policy used in automatically adjusting the queue depth of the target port based on its utilization.

### **Examples**

This command changes the maximum queue depth for this target port to 32.

```
cluster1::> storage array port modify -name HITACHI_DF600F_1 -wwnn
50060e80004291c0 -wwpn 50060e80004291c0 -max-queue-depth 32
```
## <span id="page-15-0"></span>**storage array port remove**

Remove a port record from an array profile.

**Availability:** This command is available to *cluster* administrators at the *admin* privilege level.

## **Description**

The storage array port remove command removes a port from the array database. You might want to remove ports that are no longer connected to the clustered node. Port information can change after hardware replacement, rezoning, or similar configuration activities. The database retains the records about previous ports unless you remove the information.

## **Parameters**

#### **-name <text> - Name**

Selects the array ports that match this parameter value. The storage array name is either generated by Data ONTAP or assigned by the user.

#### **{ [-wwnn <text>] - WWNN**

Selects the array ports that match this parameter value.

#### **[-wwpn <text>] - WWPN**

Selects the array ports that match this parameter value.

#### **| [-target-iqn <text>] - Target IQN**

Selects the array ports that match this parameter value.

#### **[-tpgt <integer>] - TPGT }**

Selects the array ports that match this parameter value.

## **Examples**

This command removes a port record from the array profiles database.

```
cluster1::> storage array port remove -name HITACHI_DF600F_1 -wwnn
50060e80004291c0 -wwpn 50060e80004291c0
```
## <span id="page-15-1"></span>**storage array port show**

Display information about a storage array's target ports.

**Availability:** This command is available to *cluster* administrators at the *admin* privilege level.

## **Description**

The storage array port show command displays all the target ports known to the cluster for a given storage array (if an array name is specified) or for all storage arrays if no storage array name is specified.

Target ports remain in the database as part of an array profile unless you explicitly remove them from the database.

## **Parameters**

#### **{ [-fields <fieldname>,…]**

If you specify the -fields <fieldname>, ... parameter, the command output also includes the specified field or fields. You can use '-fields ?' to display the fields to specify.

### **| [-instance ] }**

If you specify the -instance parameter, the command displays detailed information about all fields.

#### **[-name <text>] - Name**

Selects the array ports that match this parameter value. The storage array name is either generated by Data ONTAP or assigned by the user.

#### **[-wwnn <text>] - WWNN**

Selects the array ports that match this parameter value.

#### **[-wwpn <text>] - WWPN**

Selects the array ports that match this parameter value.

#### **[-max-queue-depth <integer>] - Target Port Queue Depth**

Selects the array ports that match this parameter value.

#### **[-node {<nodename>|local}] - Controller Name**

Selects the array ports that match this parameter value.

#### **[-initiator-port <text>,…] - Initiator Port**

Selects the array ports that match this parameter value.

#### **[-average-dynamic-queue-depth <integer>,…] - Average Dynamic Queue Depth (privilege: advanced)**

The average value of the dynamic target port queue depth.

#### **[-average-latency-per-iop <integer>,…] - Average Latency Per IOP**

Selects the array ports that match this parameter value (average latency per I/O performed in microseconds).

#### **[-average-pending <integer>,…] - Average Pending (privilege: advanced)**

Selects the array ports that match this parameter value (average over time of how many commands are on the outstanding queue).

#### **[-average-waiting <integer>,…] - Average Waiting (privilege: advanced)**

Selects the array ports that match this parameter value (average over time of how many commands are on the waiting queue).

#### **[-connection-type {direct|fabric|ISCSI}] - Connection Type**

Selects the array ports that match this parameter value (type of connection between the controller and the back end storage).

#### **[-dynamic-queue-depth <integer>,…] - Dynamic Queue Depth (privilege: advanced)**

Current dynamic target port queue depth, the maximum number of commands allowed outstanding.

#### **[-max-pending <integer>,…] - Max Pending (privilege: advanced)**

Selects the array ports that match this parameter value (largest number of commands observed on the outstanding queue).

#### **[-max-waiting <integer>,…] - Max Waiting (privilege: advanced)**

Selects the array ports that match this parameter value (largest number of commands observed on the waiting queue).

#### **[-path-link-errors <integer>,…] - Link Error count on path**

Selects the array ports that match this parameter value.

#### **[-percent-busy <integer>,…] - Percent Busy**

Selects the array ports that match this parameter value (percentage of time I/Os are outstanding on the port).

#### **[-percent-waiting <integer>,…] - Percent Waiting**

Selects the array ports that match this parameter value (percentage of time there are I/Os waiting on the throttle list on the target port).

#### **[-switch-port <text>] - Switch Port**

Selects the array ports that match this parameter value (for fabric attached connections, the switch port the array target port is connected to; N/A for direct attached).

#### **[-target-io-kbps <integer>,…] - Kbytes of I/O per second to Target (Rolling Average)**

Selects the array ports that match this parameter value.

#### **[-target-iops <integer>,…] - Number of IOPS to Target (Rolling Average)**

Selects the array ports that match this parameter value.

#### **[-target-lun-in-use-count <integer>,…] - Target LUN In Use Count**

Selects the array ports that match this parameter value (number of IN-USE disks on this target port).

#### **[-target-port-speed <text>] - Target Port Speed**

Selects the array ports that match this parameter value (speed that the target port has negotiated with its connected switch port, or initiator port if direct attached).

#### **[-utilization-policy {normal|defer}] - Utilization Policy**

The policy used when sending I/O to an array target port when it reaches maximum queue depth. Possible values are:

- normal This policy aggressively competes for target port resources, in effect competing with other hosts. (default)
- defer This policy does not aggressively compete for target port resources, in effect deferring to other hosts.

## **Examples**

The example below displays the port information for a single port.

```
cluster1::> storage array port show -wwpn 50060e80004291c0
Array Name: HITACHI DF600F 1
WWNN: 50060e80004291c0
WWPN: 50060e80004291c0
Connection Type: fabric
Switch Port: vgbr300s89:9
Link Speed: 4 GB/s
Max Queue Depth: 1024
Utilization Policy: normal
                         LUN
Link
Node 100 Initiator Count IOPS KB/s %busy %waiting
Errs
---------------- --------- ----- ------ ------ ------- ----------
----
    vnv3070f20a 0b 2 0 0 0 0
0
  vnv3070f20b 0b 2 0 0 0 0
0
```
#### **Copyright information**

Copyright © 2024 NetApp, Inc. All Rights Reserved. Printed in the U.S. No part of this document covered by copyright may be reproduced in any form or by any means—graphic, electronic, or mechanical, including photocopying, recording, taping, or storage in an electronic retrieval system—without prior written permission of the copyright owner.

Software derived from copyrighted NetApp material is subject to the following license and disclaimer:

THIS SOFTWARE IS PROVIDED BY NETAPP "AS IS" AND WITHOUT ANY EXPRESS OR IMPLIED WARRANTIES, INCLUDING, BUT NOT LIMITED TO, THE IMPLIED WARRANTIES OF MERCHANTABILITY AND FITNESS FOR A PARTICULAR PURPOSE, WHICH ARE HEREBY DISCLAIMED. IN NO EVENT SHALL NETAPP BE LIABLE FOR ANY DIRECT, INDIRECT, INCIDENTAL, SPECIAL, EXEMPLARY, OR CONSEQUENTIAL DAMAGES (INCLUDING, BUT NOT LIMITED TO, PROCUREMENT OF SUBSTITUTE GOODS OR SERVICES; LOSS OF USE, DATA, OR PROFITS; OR BUSINESS INTERRUPTION) HOWEVER CAUSED AND ON ANY THEORY OF LIABILITY, WHETHER IN CONTRACT, STRICT LIABILITY, OR TORT (INCLUDING NEGLIGENCE OR OTHERWISE) ARISING IN ANY WAY OUT OF THE USE OF THIS SOFTWARE, EVEN IF ADVISED OF THE POSSIBILITY OF SUCH DAMAGE.

NetApp reserves the right to change any products described herein at any time, and without notice. NetApp assumes no responsibility or liability arising from the use of products described herein, except as expressly agreed to in writing by NetApp. The use or purchase of this product does not convey a license under any patent rights, trademark rights, or any other intellectual property rights of NetApp.

The product described in this manual may be protected by one or more U.S. patents, foreign patents, or pending applications.

LIMITED RIGHTS LEGEND: Use, duplication, or disclosure by the government is subject to restrictions as set forth in subparagraph (b)(3) of the Rights in Technical Data -Noncommercial Items at DFARS 252.227-7013 (FEB 2014) and FAR 52.227-19 (DEC 2007).

Data contained herein pertains to a commercial product and/or commercial service (as defined in FAR 2.101) and is proprietary to NetApp, Inc. All NetApp technical data and computer software provided under this Agreement is commercial in nature and developed solely at private expense. The U.S. Government has a nonexclusive, non-transferrable, nonsublicensable, worldwide, limited irrevocable license to use the Data only in connection with and in support of the U.S. Government contract under which the Data was delivered. Except as provided herein, the Data may not be used, disclosed, reproduced, modified, performed, or displayed without the prior written approval of NetApp, Inc. United States Government license rights for the Department of Defense are limited to those rights identified in DFARS clause 252.227-7015(b) (FEB 2014).

#### **Trademark information**

NETAPP, the NETAPP logo, and the marks listed at<http://www.netapp.com/TM>are trademarks of NetApp, Inc. Other company and product names may be trademarks of their respective owners.